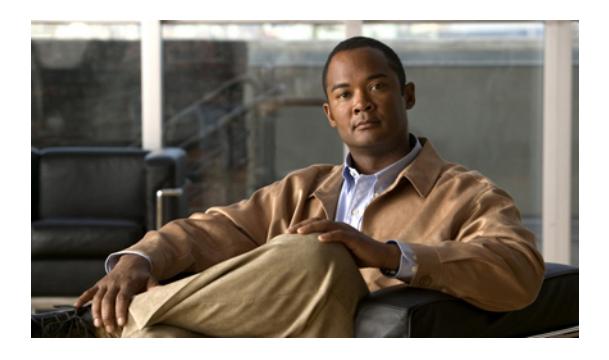

## **Setup for WebEx Connect**

You can set up Jabber for iPad in a cloud environment by using the Cisco WebEx Connect Administration Tool. To learn how to use this tool, see the Cisco WebEx Connect Administration Guide at [http://](http://www.webex.com/webexconnect/orgadmin/help/index.htm) [www.webex.com/webexconnect/orgadmin/help/index.htm](http://www.webex.com/webexconnect/orgadmin/help/index.htm).

You can also download a PDF of the [documentation](http://support.webex.com/webexconnect/70/orgadmin/en_US/pdf/WebEx_Connect_Administrator_Guide.pdf).

- Setting up Jabber for iPad with WebEx [Connect,](#page-0-0) page 1
- Preparing user [instructions,](#page-1-0) page 2

## <span id="page-0-0"></span>**Setting up Jabber for iPad with WebEx Connect**

Cisco recommends that you perform the tasks in this order.

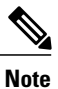

This is a list of high-level tasks that may not include every aspect of your setup. Go to the individual links for more information.

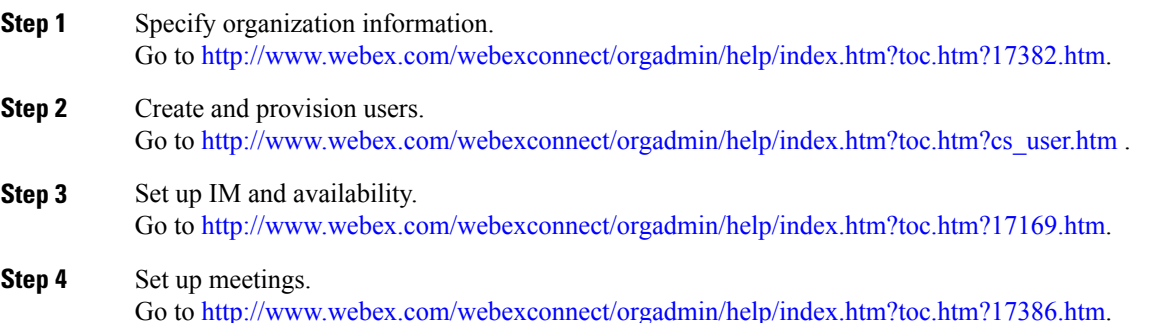

I

## <span id="page-1-0"></span>**Preparing user instructions**

Send an email message with the information that your users need to sign in to Jabber for iPad. The information includes the following:

- Directions to download and install the app, named "Cisco Jabber for iPad," from the App Store
- Email address for the user's account
- Directions to select **Select Account** > **WebEx Connect** after users start the application on their iPad devices
- Directions to access the FAQs, which users can view by selecting **Settings icon** > **Help** > **FAQs**
- Anything else you may want to communicate with your users